## $\frac{1}{25}$  kaltura

## Require A Password To Join a Live Session

To set a password that invited guests must enter in order to join your Kaltura Live Session, follow these steps:

- 1. Open the **Settings** menu by clicking the **Gear**icon.
- 2. Choose the **Access & Security** tab from the tabs list.
- 3. Check the checkbox corresponding to **Require a password**.
- 4. Enter a password of your choice please note that the password should be at least 8 characters long.
- 5. Click the **Save** button.
- 6. To change your password, just enter the room, disable your password and reset it following steps 3 to 5 above.

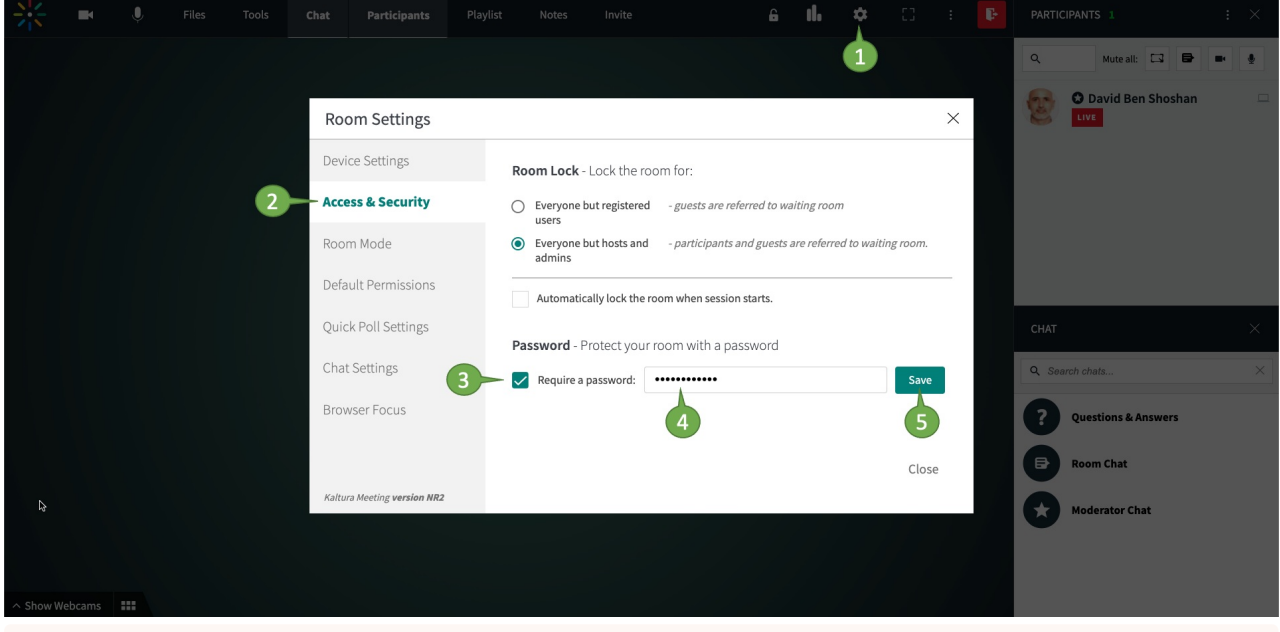

 **NOTE** - If the room is locked with a password, it remains locked until the moderator changes it. The moderator can access the room while skipping the password flow.

## [template("cat-subscribe")]